(健Ⅱ15F)

令和3年4月6日

都道府県医師会

### 感染症危機管理担当理事 殿

日本医師会感染症危機管理対策室長

### 釜 萢 敏

ワクチン接種記録システム(VRS)へのご協力のお願い

ワクチン接種記録システム (VRS) については、令和 3 年 3 月 22 日付 (健Ⅱ563F) をもってごお知らせいたしました。

当該システムを活用してワクチンの接種情報を記録するにあたっては、接種医療機 関において、ワクチン接種当日にタブレット端末により接種券読み取りなど、ご協力 いただく必要があることから、今般、内閣官房より本会宛て標題の協力依頼がありま したので、ご連絡申し上げます。各医療機関において具体的のご協力いただきたい内 容の概要は下記の通りです。

つきましては、貴会におかれましても本件についてご了知のうえ、郡市区医師会お よび関係医療機関に対する周知方ご高配のほどよろしくお願い申し上げます。

記

### 1. 接種券読み取り用のタブレット端末の受け取り

今後順次、ワクチン接種医療機関へ原則 1 会場につき 1 台のタブレット端末が配送さ れます。配送については、配送業者から個別医療機関へ直接配送される場合と、各自 治体を通じて個別医療機関へ配送される場合があります。

配送元は以下のいずれかになります。

(株)日本アシスト、アドレスサービス(株)、ウチダエスコ(株)、

トランスコスモス(株)

### 2. ワクチン接種当日におけるタブレット端末の初期設定および接種券読み取り

ワクチン接種当日は、①タブレット端末への接種会場・ワクチンロック No.の入力、 ②タブレット端末を利用した接種券の読み取りを行っていただきます。

タブレット端末の具体的な使用方法や手順については添付「医療機関向け VRS 用タブ レット端末の利用手順」をご参照ください。

ご不明な点については、VRS ヘルプデスク(0120-063-200)または各自治体の VRS 担 当部局へ問い合わせください。

#### 参考:VRS の概要についての医療機関向け説明動画

URL:https://youtu.be/NbZlokehKgo

### 別添

- 医療機関向け VRS 用タブレット端末利用手順(内閣官房 IT 総合戦略室)
- VRS タブレット端末梱包内容

内閣官房情報通信技術 (IT) 総合戦略室

ワクチン接種記録システム(VRS)への御協力のお願い

新型コロナウイルス感染症への対応に日頃から格別の御理解と御協力を賜り厚く 御礼申し上げます。 現在、新型コロナワクチンの円滑な接種を支援するため、ワク チンの接種情報を記録するワクチン接種記録システム(VRS)を国として用意してお り、ワクチン接種の実施事務を担う各市区町村にもご協力を頂きながら準備を進め ているところです。

当該システムを活用してワクチンの接種情報を記録するにあたっては、ワクチン 接種に御協力頂く各医療機関におかれましても、ワクチン接種当日に接種券読み取 り用のタブレット端末により接種券を読み取って頂くなど、多大な御協力を賜る必 要がございます。こうしたことから、下記のとおり、各医療機関において具体的に 御協力頂きたい内容を整理いたしましたので、よろしくお願い申し上げます。

なお、各医療機関からお問い合わせ事項がございましたら、各自治体におけるワ クチン接種記録システム(VRS)の担当部局へお問い合わせ頂きますようお願い申し 上げます。

記

### 1. 接種券読み取り用のタブレット端末の受取

各市区町村を通じて、ワクチン接種会場での接種券読み取り用のタブレット端 末について、その送付先を御登録頂いているところです。今後順次、ワクチン接 種に御協力頂く各個別医療機関にもタブレット端末が配送されますので(原則1 会場につき1台)、その受取をお願いいたします。なお、配送業者から個別医療機 関へ直接配送される場合、あるいは各自治体を通じて個別医療機関へ配送される 場合がございます。(詳しくは各自治体の VRS 担当部局へお問い合わせください。)

※配送業者から各個別医療機関へ直接配送される場合、配送伝票には「VRS タブ レット」と記載がございます。また、配送元は以下のいずれかとなりますので ご留意ください。

①(株)日本アシスト

②アドレスサービス(株)

③ウチダエスコ(株)

④トランスコスモス(株)

2.ワクチン接種当日におけるタブレット端末の初期設定および接種券読み取り

ワクチン接種当日は、各個別医療機関において、VRS へ接種情報を記録して頂 くために、①タブレット端末の初期設定(接種会場の入力やワクチンのロット No. などの入力)を行って頂いた上で、②タブレットを利用した接種券の読み取りを 行って頂きますようお願いいたします。

タブレット端末の具体的な使用方法や手順については、添付資料「医療機関向 け VRS 用タブレット端末利用手順」に記載しておりますので、これに沿って御使 用頂きますようお願いいたします。タブレット端末の使用方法に関する御不明な 点がありましたら、VRS ヘルプデスク(0120-063-200)または、各自治体の VRS 担 当部局へお問い合わせください。

また、近日中に、使用方法や手順をわかりやすく解説した動画を配信する予定 ですので、そちらも併せてご参照ください。

※VRS の概要について医療機関向けに説明した動画を Youtube に限定公開してお りますので、併せてご確認頂ければと思います。なお、以下の URL は限定公開 ですので、関係者限りとしていただきますようお願いいたします。

[URL:https://youtu.be/NbZlokehKgo](https://jpn01.safelinks.protection.outlook.com/?url=https%3A%2F%2Fyoutu.be%2FNbZlokehKgo&data=04%7C01%7C%7Cc0d93e5cce4348b1f88b08d8f59540d5%7C06e4a0ff49724a8baf304571361d1344%7C0%7C0%7C637529368679119772%7CUnknown%7CTWFpbGZsb3d8eyJWIjoiMC4wLjAwMDAiLCJQIjoiV2luMzIiLCJBTiI6Ik1haWwiLCJXVCI6Mn0%3D%7C1000&sdata=3mNTiBfOQtZtTrPe1N9blSFKz2IRyry0%2FGzZSFo0n9o%3D&reserved=0)

(以上)

# **医療機関向け VRS用タブレット端末利用手順**

# **内閣官房 IT総合戦略室**

**VRSへのログイン方法について**

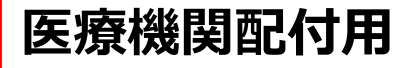

# ◎ログイン**ID/**パスワードの設定手順

- **1. タブレット端末を起動**
- **2. ホーム画面の「VRSログイン」アイコンをタップ**
- **3. GMISのログインIDを入力(※)**
- **4. SMSでタブレット端末宛てにパスワード設定URLを送付**
- **5. 案内に従ってパスワードを設定**

## **※GMISのログインIDが不明な場合は、自治体担当者にお問い合わせください。**

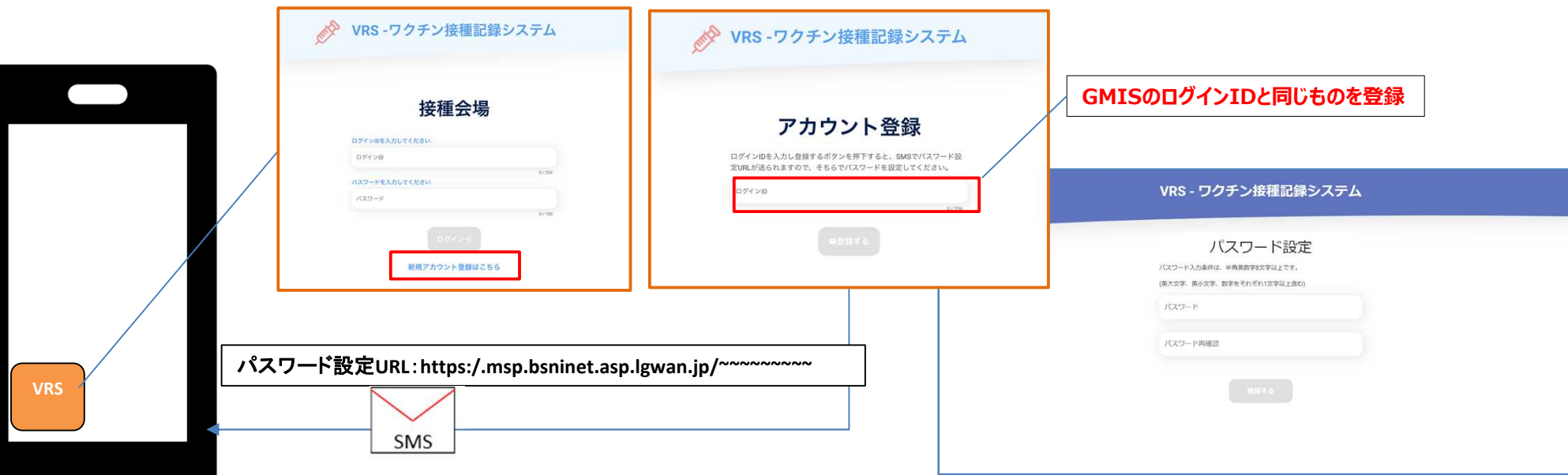

タブレットでの接種券読み取り操作 ろうちゃん しょうしょう あたい 医療機関配付用

# タブレットの操作

- 1. タブレット端末から接種会場メニューにログイン
- 2. 接種会場情報、ワクチン種、ロットNo.等を登録(※)
- 3. 接種券のOCR情報を読取、登録

※医師名には通常の予防接種における接種医にあたる方の氏名を登録。

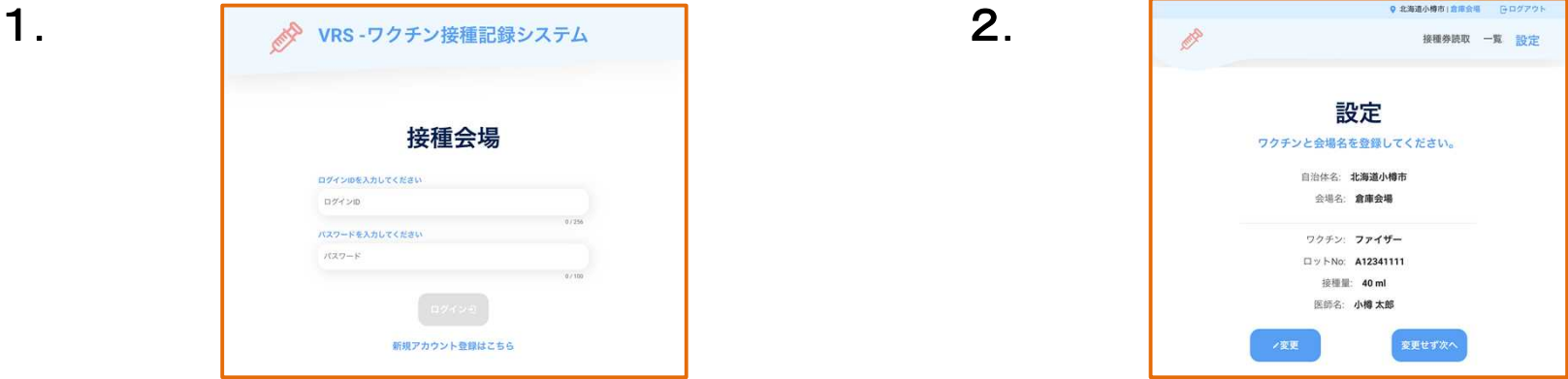

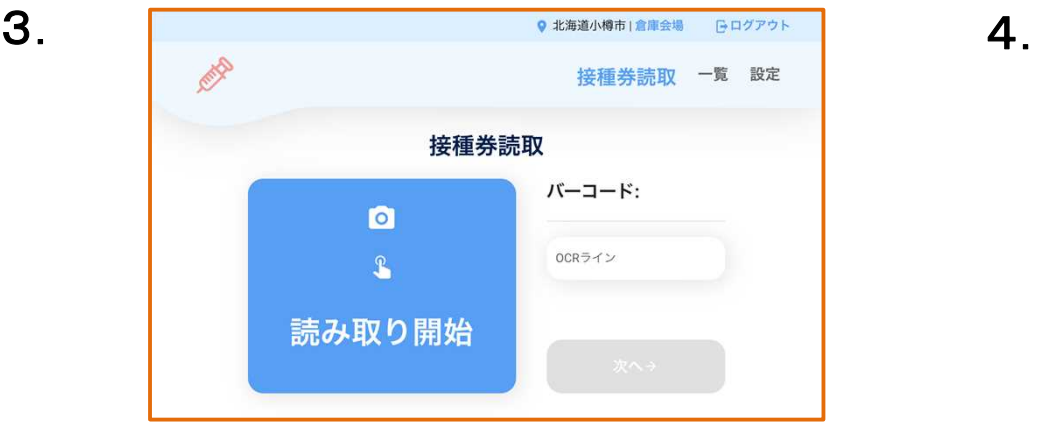

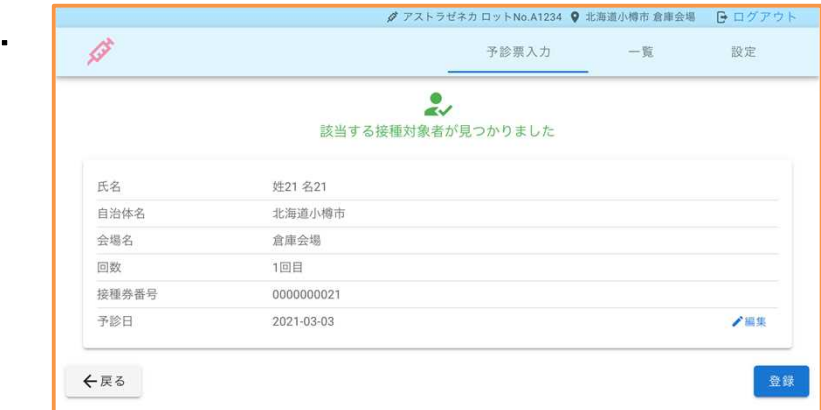

## 個装箱(化粧箱)d-41A 個装箱(化粧箱)d-42A

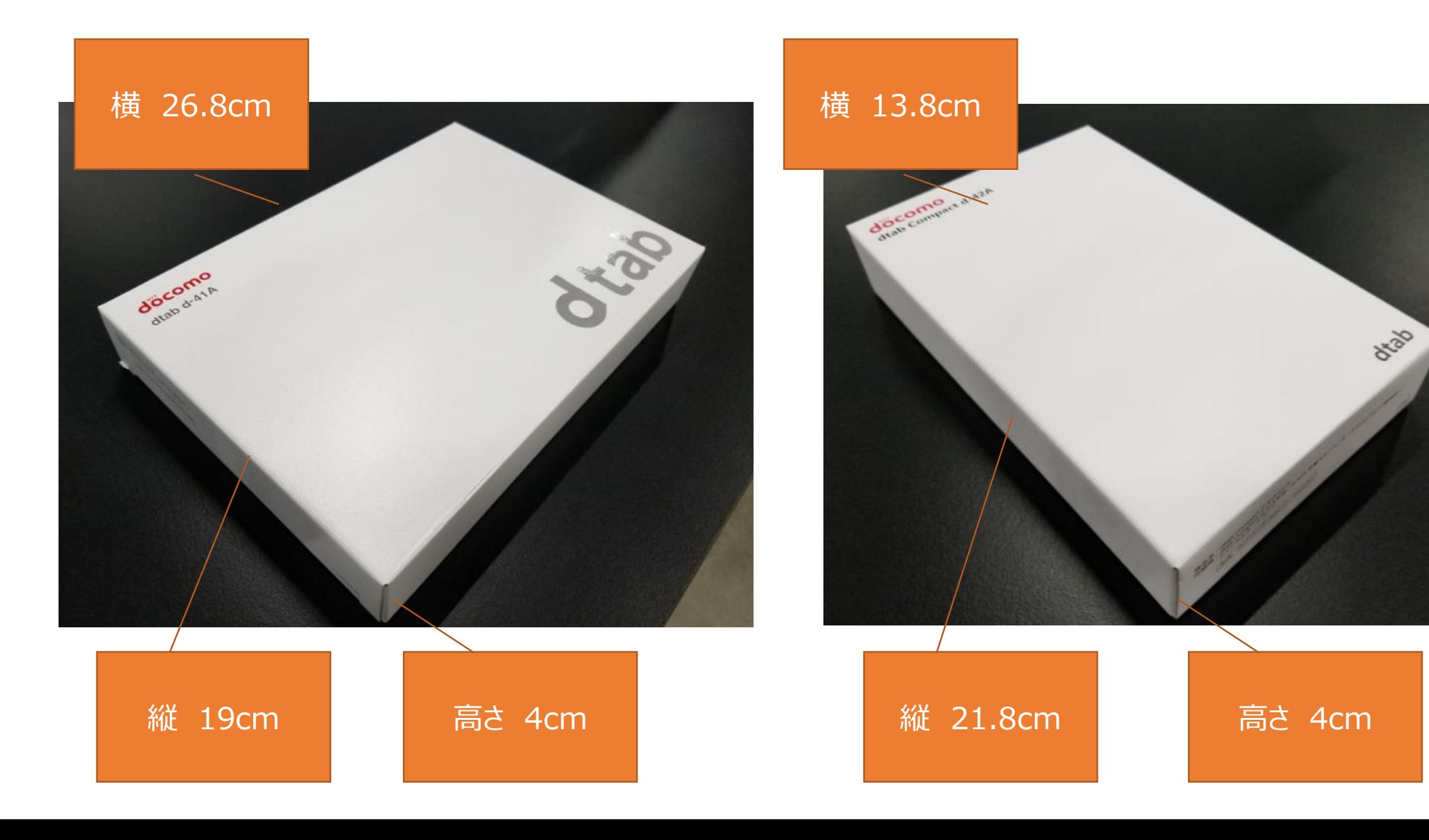

ACアダプター

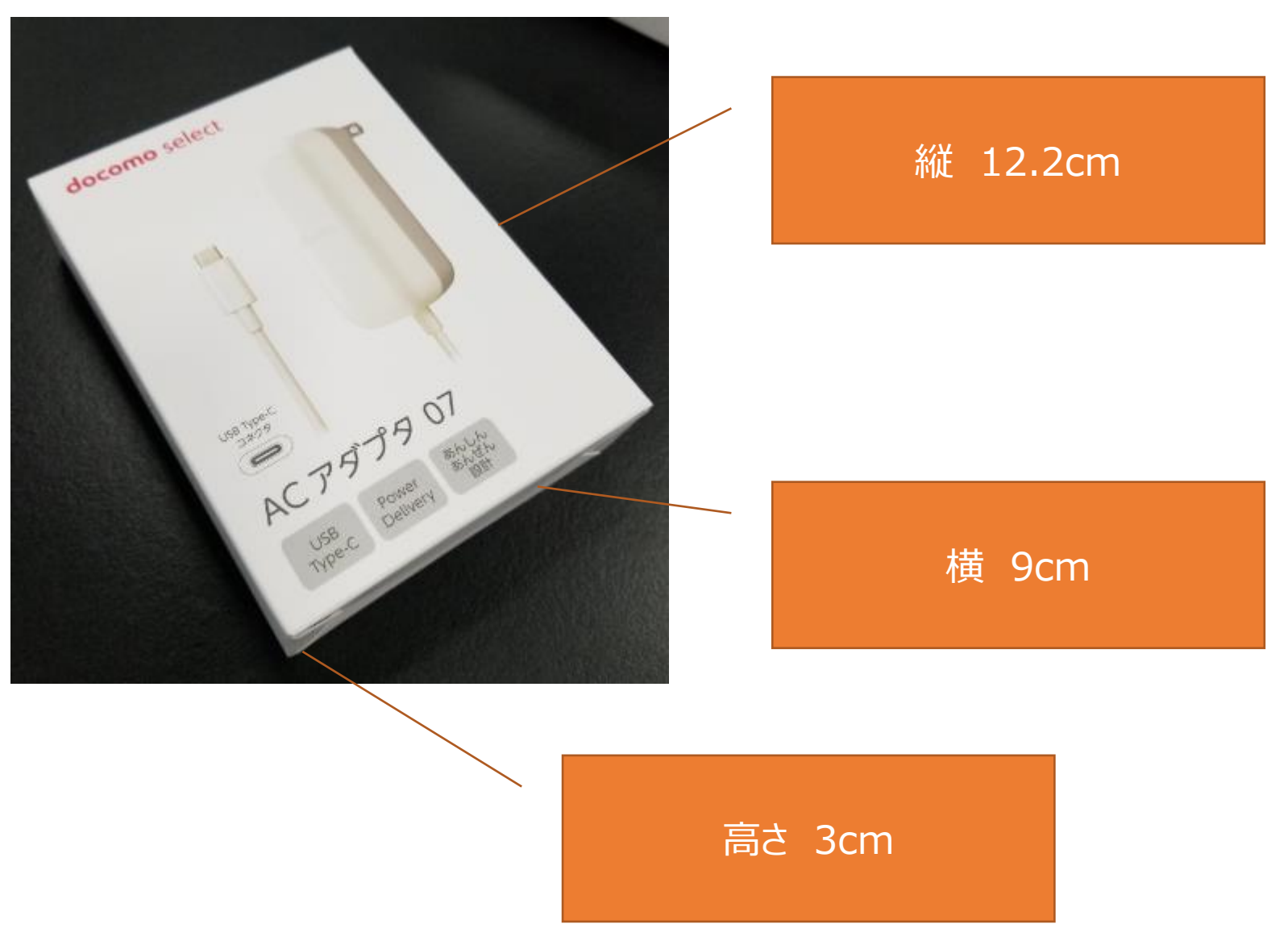

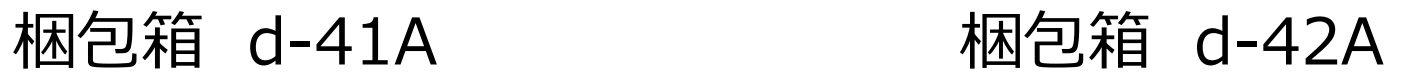

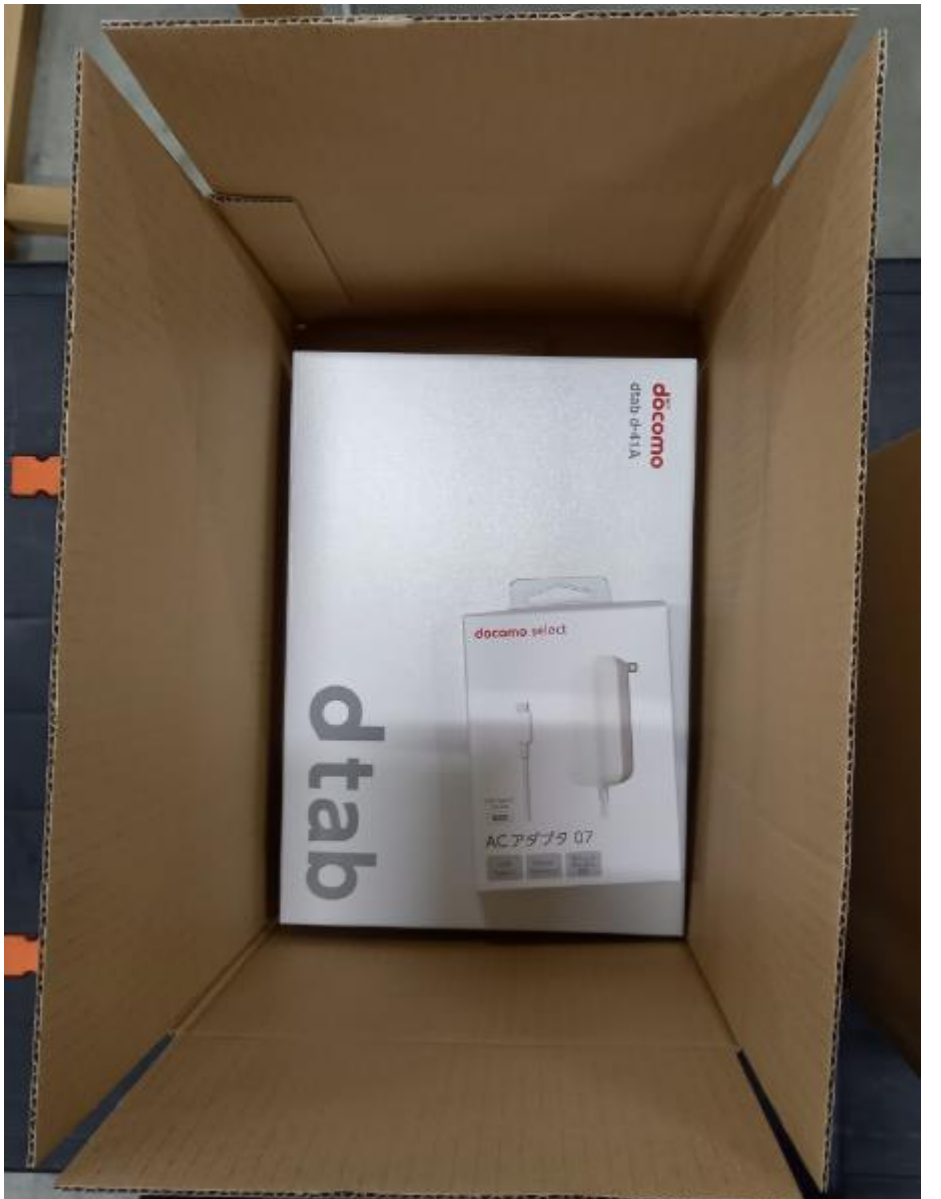

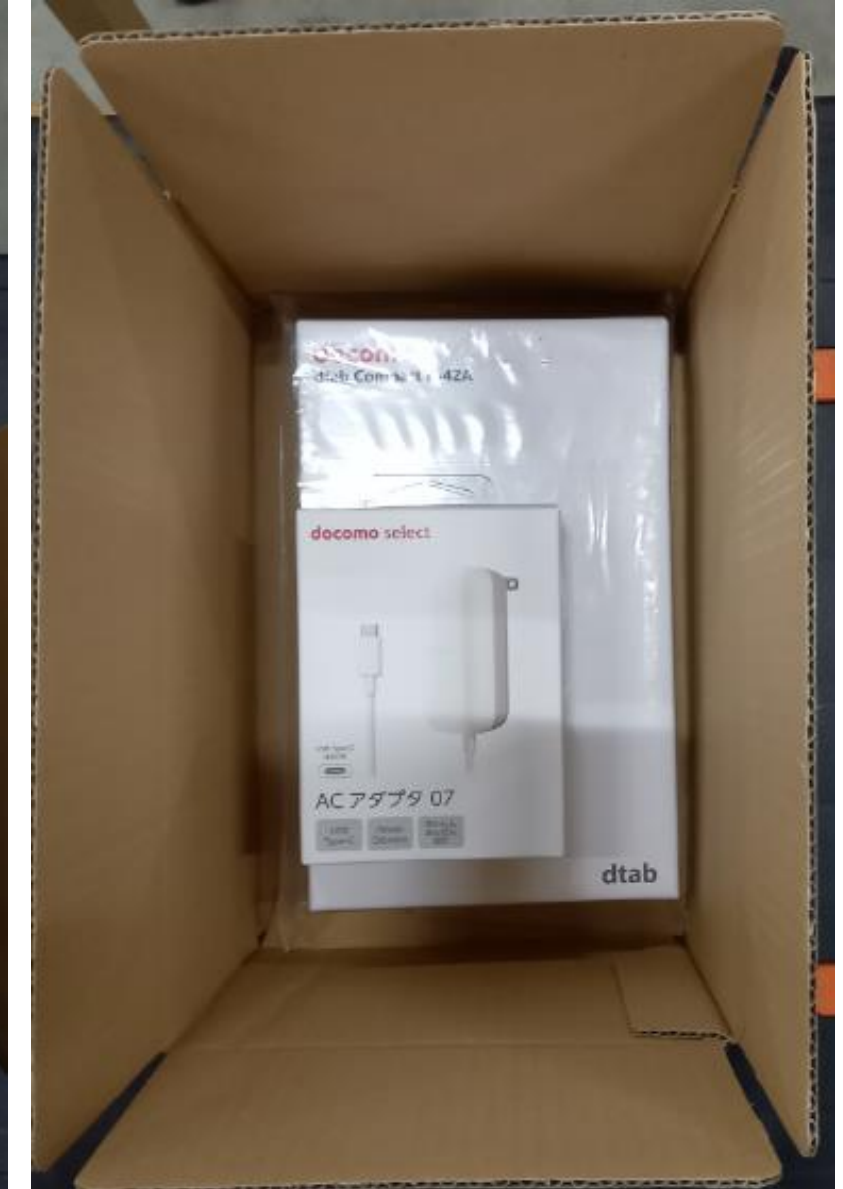

### (1)d-41A用(単位:㎝) 30(横)×20(縦)×17(高)

(2)d-42A用(単位:㎝) 26(縦)×17(横)×12(高)